Připoj se v kanále **Online hodiny** 1.

- Využívej kanál **Chat** 1.
- Směřuješ-li dotaz k učiteli, **napiš v komentáři @** a jeho jméno, tím ho označíš 2.

Využij vlevo nástroj **Chat** a napiš přímo učiteli. Nebudeš tak spamovat kanál celé třídy. 1.

#### **ONLINE HODINY**

### **OTÁZKY K PRÁCI A ZADÁNÍ**

#### **SOUKROMÉ DOTAZY**

# **MS teams - AKTUALIZACE**

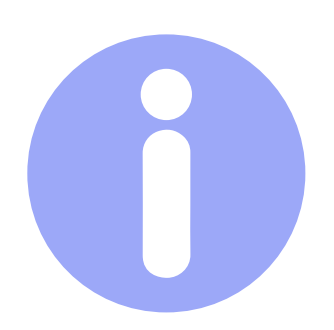

### **Každý předmět má svůj tým**

## **KANÁLY**

- Klikni vlevo na liště na *Zadání* 1.
- Otevři si zadání**,** které chceš splnit 2.
- 3. Klikni na **Přidat práci** a vyber soubor z PC/mobilu
- **Obecné** odevzdávej úkoly přes vytvořená *Zadání*
- **Chat** ptej se, když něčemu nerozumíš
- **Materiály**  nachází se zde *Týdenní plán* a studijní materiály (*Soubory)*
- **Online hodiny** připojuj se do hodin

**POZOR:** Svítí-li kanál **tučně,** přibyly v něm informace **POZOR:** Online hodiny se řídí rozvrhem podle **Školy OnLine**

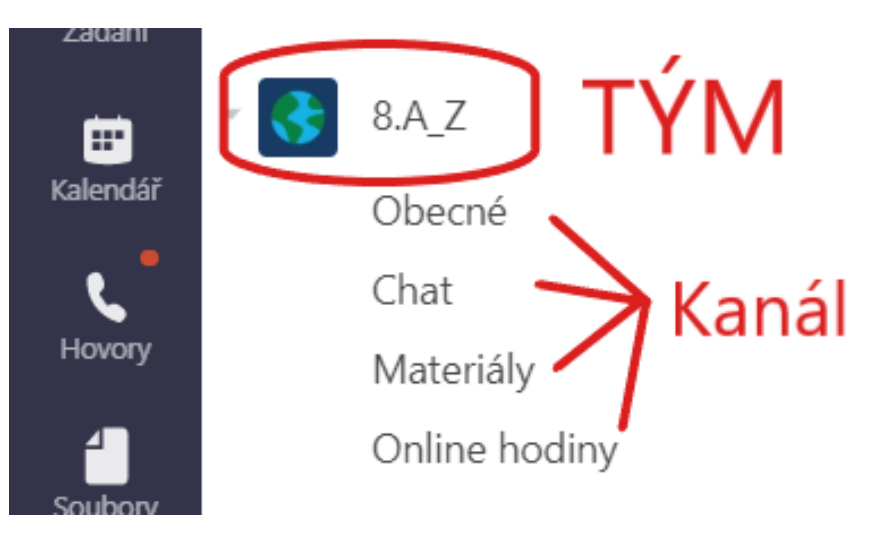

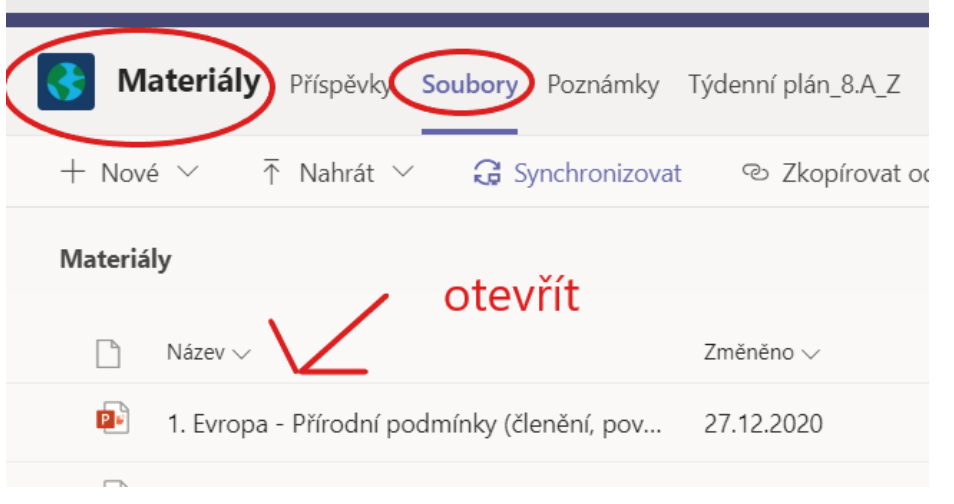

## **SOUBORY**

- J*ak se dostat k souborům:*
	- Otevři tým předmětu 1.
	- Klikni na kanál **Materiály** 2.
- Klikni nahoře na záložku **Soubory** 3.

Soubor nemusíš stahovat, **klikem ho otevři přímo v MS teams**

## **ZADÁVÁNÍ/ODEVZDÁVÁNÍ ÚKOLŮ**

Klikni na *Odevzdat* 4.

**POZOR:** Zadáním může být i **test,** který vyplníš. **POZOR:** Jakmile ti učitel práci **vrátí**, na stejném místě se dozvíš výsledek

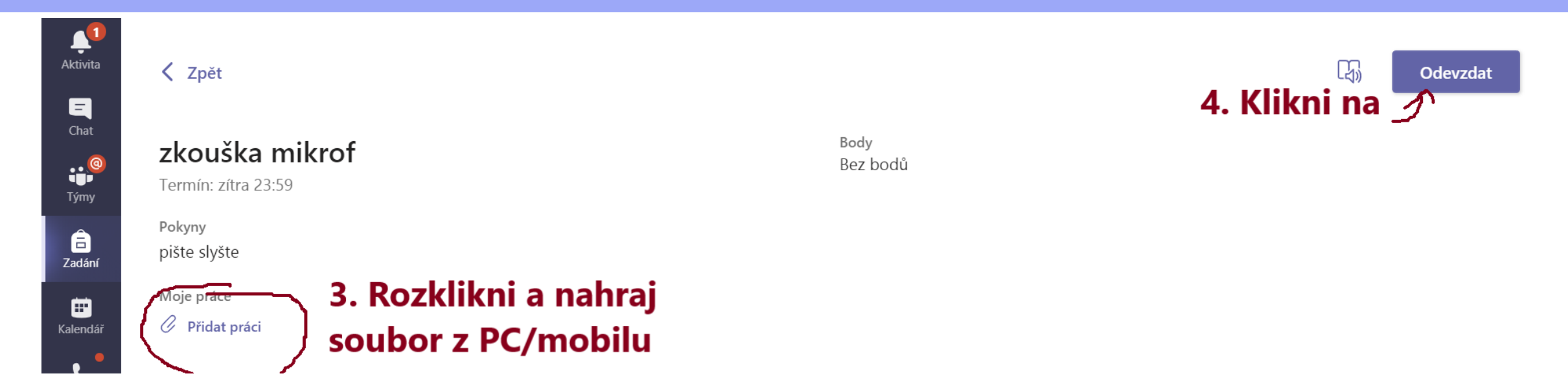

### **KOMUNIKACE**